# TECHNISCHE THE

*KAROLINA EMMERDINGER, ANDREAS GEGENFURTNER, WOLFGANG STERN*

# **LEITFADEN FÜR LEHRENDE**

*digitale Barrierefreiheit für sensorisch behinderte Menschen mit Sehbehinderung.*

*Hinweis: Diese Publikation wurde im Rahmen des Forschungs- und Praxisverbundes "Inklusive Hochschule und barrierefreies Bayern" erstellt. Die Technische Hochschule Deggendorf ist einer von sechs Projektpartnern, die der Bayerische Landtag finanziell unterstützt. Der Bayerische Landtag hat die Ergebnisse nicht beeinflusst. Die in dieser Publikation dargelegten Ergebnisse und Interpretationen liegen in der alleinigen Verantwortung der Autorinnen und Autoren.*

Mit in Kraft treten der neuen EU-Richtlinie 2016/2102 wird der Fokus der Lehre nun noch einmal verstärkt auf das Vermeiden von Barrieren für beeinträchtigte Studierende gelegt.

Auch wenn die EU-Richtlinie in vielen Punkten der in Deutschland geltenden Verordnung BITV2.0 (Barrierefreie-Informationstechnik-Verordnung - Verordnung zur Schaffung barrierefreier Informationstechnik nach dem Behindertengleichstellungsgesetz) entspricht, enthält sie doch einige zusätzliche Ausnahmen und neue Punkte, die berücksichtigt werden müssen.

*KURZINFORMATIONEN FÜR BESONDERS EILIGE:*

*DOKUMENTE UND WEBSEITEN VON ÖFFENTLICHEN STELLEN MÜSSEN MINDESTEN DEM WELTWEIT GÜLTIGEM STANDARD WCAG 2.0 (AA) ENTSPRECHEN. (VGL. JAN HELLBUSCH, JUNI 2017, 13)*

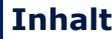

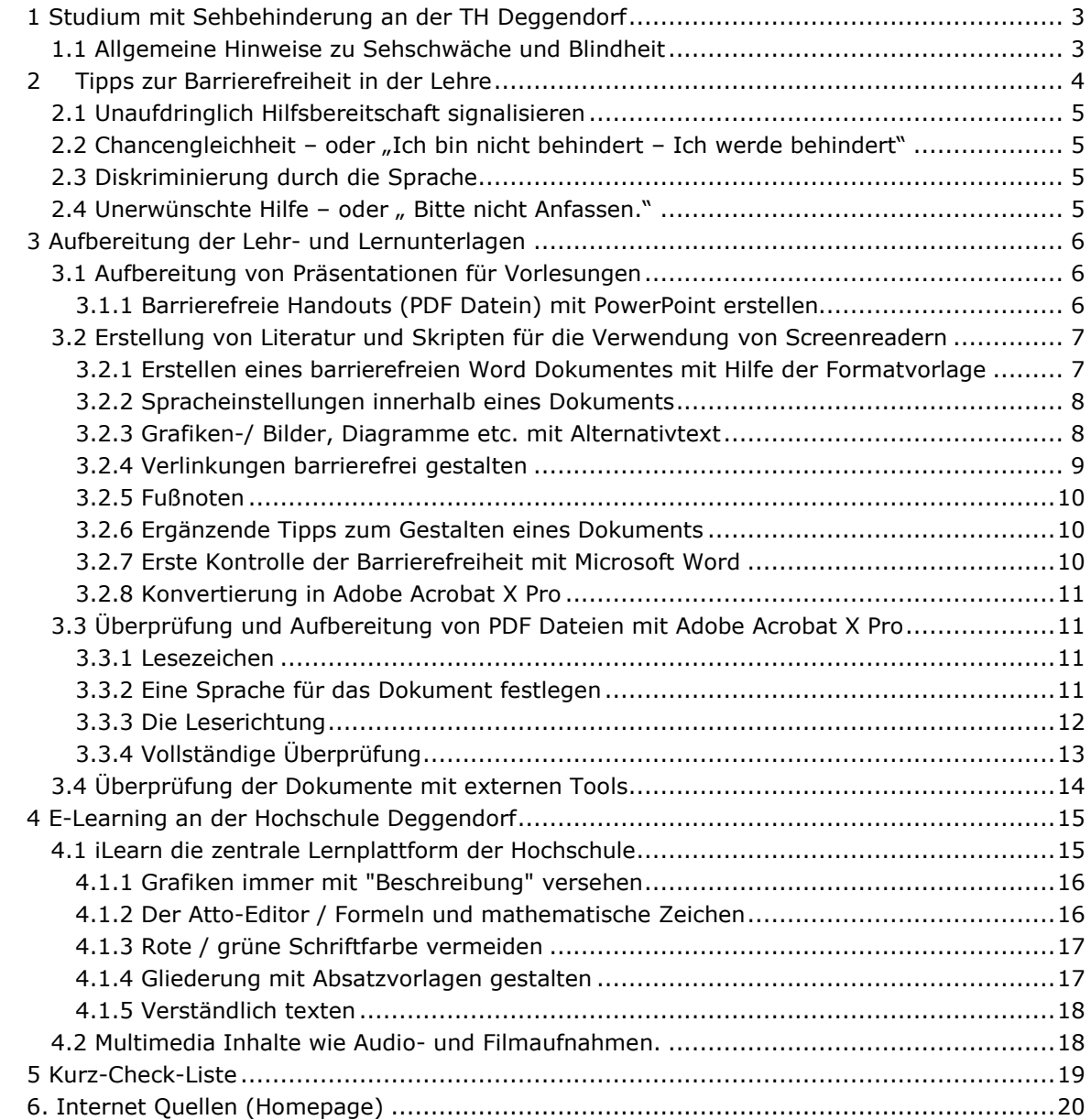

# <span id="page-2-0"></span>**1 Studium mit Sehbehinderung an der TH Deggendorf**

Mit der wachsenden Anzahl an sehbehinderten Studierenden an der Technischen Hochschule Deggendorf ist der Abbau von Barrieren und die Schaffung eines inklusiven Bildungssystems ein Thema, welches an unserer Hochschule zunehmend an Bedeutung gewinnt. Eine Inklusive Hochschule ist jedoch ein partizipialer Prozess, welcher ein verstärktes aufeinander Eingehen und eine grobe Kenntnis von den Hürden und Problemen, mit denen sehbehinderte Studierende an einer Hochschule konfrontiert werden, fordert

Unsere Befragungen von Lehrbeauftragten und Studierenden haben ergeben, dass die meisten Hochschulangehörigen – egal, ob Studierende, Lehrkräfte oder MitarbeiterInnen bei dem Thema "barrierefreies Studium" unsicher sind. Fehlende persönliche Erfahrungen im Umgang mit sehbehinderten Menschen verstärken diese Probleme und lassen Barrieren, denen so behinderten Menschen tagtäglich begegnen, sehr abstrakt erscheinen.

Dieser Leitfaden soll durch verstärkte Aufklärung und Sensibilisierung der Lehrenden die Barrierefreiheit an der TH Deggendorf verbessern und damit gerechtere Studienbedingungen für alle schaffen. Aus Gründen der besseren Lesbarkeit wird auf die gleichzeitige Verwendung männlicher und weiblicher Sprachformen verzichtet. Sämtliche Personenbezeichnungen gelten gleichwohl für beiderlei Geschlecht.

Dozierende erhalten auf den nachfolgenden Seiten Impulse und Anregungen, mit denen sie neue Prozesse in ihre Lehre integrieren können. Die vorgestellten didaktischen und organisatorischen Grundsätze sind dabei häufig ganz einfache Handlungen, die, in der Praxis umgesetzt, den Studierenden den Studienalltag erleichtern.

Es besteht dabei kein Anspruch auf Vollständigkeit; und der Kreativität und Freiheit der Lehre sind keine Grenzen gesetzt.

# <span id="page-2-1"></span>**1.1 Allgemeine Hinweise zu Sehschwäche und Blindheit**

Die Humboldt Universität zu Berlin gibt in ihrem Leitfaden folgende allgemeine Hinweise zum Umgang mit sehschwachen und sehbehinderten Menschen: Die Aufnahme von Informationen über das Auge ist bei Blinden überhaupt nicht und bei Sehschwachen nur eingeschränkt bzw. nur mit technischen Hilfsmitteln möglich.

Alle Informationen, die bei Sehenden visuell aufgenommen werden, müssen bei Blinden vollständig und bei Sehschwachen teilweise durch andere Sinne ersetzt werden. Die wichtigste Rolle spielen dabei der Hör- und Tastsinn. Es gibt in Deutschland folgende Abstufungen:

- Sehschädigung: Ein Auge besitzt 1/3 der normalen Sehschärfe
- Sehbehinderung: Das Sehvermögen auf beiden Augen ist kleiner oder gleich 30 Prozent der normalen Sehschärfe
- Wesentlich sehbehindert: Das Sehvermögen ist kleiner oder gleich 10 Prozent Hochgradige Sehbehinderung: Das Sehvermögen beträgt trotz Brille 5 Prozent oder 1/20 oder weniger (Die Weltgesundheitsorganisation spricht hier bereits von Blindheit)
- Blindheit: In Deutschland ist ein Mensch blind, wenn er selbst mit Brille oder Kontaktlinsen weniger als 2 Prozent dessen sieht, was ein normal sehender Mensch erkennt

Für Sehschwache kann es ausreichen, die Schrift, Bilder und Grafiken in einer vergrößerten Form mit meist mit verstärkten Kontrasten und klaren Konturen darzustellen. Für Blinde müssen Schrift sowie bildliche und grafische Darstellungen in gesprochene Sprache oder tastbare Oberflächen (z.B. tastbare Schriftform (Braille)) übertragen werden.

Je nach Zeitpunkt der Erblindung oder des Beginns der Sehschwäche sind diese unterschiedlich entwickelt und ausgeprägt. So gibt es z. B. Blinde, welche die Form der arabischen Buchstaben und Zahlen nie erlernt haben und somit auch nicht identifizieren können. Andere, meist später Erblindete, können die Darstellung der Schwarzschrift als Relief besser erfassen als die Punktschrift.

Sehschwache Studierende fallen im Rahmen einer Vorlesung seltener auf. Meistens können sie sich gut orientieren. Schwierigkeiten können das Erkennen von Details und bewegten Bildern bzw. bei eingeschränktem Gesichtsfeld das gleichzeitige Wahrnehmen eines größeren Bereiches (z. B. das Tafelbild) bereiten. Manche sind blendempfindlich (hier können Leuchtstoffröhren an der Zimmerdecke oder aber einfallendes Sonnenlicht zum Problem werden) farbenblind (z.B. rot-grün Schwäche), manche benötigen zusätzliche Beleuchtung.

Für Blinde und Sehschwache ist der Literaturbestand der Bibliothek und der Fakultäten der TH DEG noch nicht vollständig in geeigneter Form verfügbar. Dazu ist erst eine Umsetzung des Normaldrucks in Punktschrift notwendig. Diese Umsetzung muss gilt es erst noch zu organisieren und sie wird viel Zeit erfordern. (Vgl. Dr. H.-R. Wilhelm, Juli 2016, 28)

# <span id="page-3-0"></span>**2 Tipps zur Barrierefreiheit in der Lehre**

Während blinde Studierende mit einem weißen Langstock eher auffallen, ist das Erkennen von sehbehinderten Studierenden oft schwierig.

Um von Anfang an mögliche Hindernisse auszuräumen, ist die Bereitschaft der Lehrenden, sich auf die beeinträchtigten Studierenden einzulassen, ein wichtiger Faktor. Indem Gesprächsbereitschaft gezeigt wird und beeinträchtigte Studierende ermutigt werden, ihre Bedürfnisse zu äußern, können Missstände aufgedeckt und behoben werden. Lehrende können ihre Gesprächsbereitschaft vor bzw. nach einer Veranstaltung anbieten, z. B. mit einem Hinweis auf Sprechstunden. (Dabei muss natürlich bedacht werden, dass nicht alle Studierende ihre Beeinträchtigung bekannt machen möchten.

Ein weiterer Baustein für eine gelungene Inklusion ist die Kenntnis der individuellen Bedürfnisse von sehbeeinträchtigten Studierenden.

Visuelle oder gedruckte Informationen können für einen sehbeeinträchtigten Studierenden zu einem Problem werden. Die wichtigsten Hilfsmittel für Studierende mit einer Sehbeeinträchtigung sind:

- Screenreader (Programme, die die Inhalte auf dem PC vorlesen)
- Vergrößerungssoftware
- Brailleschrift (Blindenschrift)
- Mechanische Hilfen (Dreh- und Schwenkarme für Monitore)

Der Lehrende hat hier in der Regel keinen Einfluss auf die von den Studierenden genutzten Hilfsmittel. Er ist nur dafür zuständig, dass die Inhalte von Screen Readern und Vergrößerungssoftware gut gelesen werden können. Nur wenn bei der Erstellung der Informationen auf Barrierefreiheit geachtet wurde, ermöglichen die hier vorgestellten Hilfsmittel Menschen mit einer Sehbehinderung ein eigenständiges Leben und Lernen.

Bei Screenreadern muss der Ersteller zudem immer berücksichtigen, dass die Sprachausgabe Texte problemlos wiedergeben kann. Bei Grafiken, Formeln und Tabellen stoßen diese Programm

allerdings sehr schnell an Grenzen. Mit geeigneten Programmen können aber auch Tabellen und Formeln für Sehbeeinträchtigte erstellt werden. Bei Bildern ist darauf zu achten, dass diese mit einem Alternativtext beschrieben werden. Hier sind strukturierte digitale Formen als Grundlage für die Barrierefreiheit nötig (siehe Punkt 3).

# <span id="page-4-0"></span>**2.1 Unaufdringlich Hilfsbereitschaft signalisieren**

Wenn betreffende Studierende offen mit ihrer Beeinträchtigung umgehen, kann individuelle Unterstützung angeboten werden:

- Welche Materialien werden benötigt, um sie lesbar zu machen?
- Welche Hilfsmittel sind für die Lehrveranstaltung nötig.
- Welche Dateiformate können problemlos gelesen werden?
- Worauf ist bei der Dokumentenerstellung zu achten?

Da die besten ExpertInnen für eine barrierefreie Gestaltung der Lehre häufig die betroffenen Studierenden sind, lohnt es sich, mit ihnen in Kontakt zu treten. Es muss jedoch auch akzeptiert werden, wenn die Hilfe abgelehnt wird.

# <span id="page-4-1"></span>**2.2 Chancengleichheit – oder "Ich bin nicht behindert – Ich werde behindert"**

Um möglichst allen Studierenden die gleichen Chancen im Studium einzuräumen, genügt es nicht, alle gleich zu behandeln. Seebehinderte Studierende, die ihre während des Semesters benötigte Literatur erst viel zu spät oder in von ihnen nicht lesbarer Form erhalten, werden zwangsläufig benachteiligt.

Die Leistungsfähigkeit von Studierenden mit Behinderung kann nur ausgeschöpft werden, wenn man die Einmaligkeit und Einzigartigkeit des Einzelnen berücksichtigt und ihnen die Möglichkeit gibt, alle ihre Potentiale zu nutzen, ohne ihnen dabei zusätzliche Stolpersteine in den Weg zu legen. Der Fokus sollte immer auf den Stärken, Potenzialen, Talenten oder Fähigkeiten liegen. Daraus kann viel Neues und Positives entstehen.

# <span id="page-4-2"></span>**2.3 Diskriminierung durch die Sprache**

Menschen mit einer gesundheitlichen Beeinträchtigung werden oftmals auf ihre Defizite reduziert und als hilfsbedürftige Wesen dargestellt. So sind beispielsweise viele Menschen mit Behinderung im Sprachgebrauch "an den Rollstuhl gefesselt" oder "leiden" an einer Behinderung. Für die Betroffenen ist der Rollstuhl oder der Blindenstock aber genau das Gegenteil. Er ist ein Mittel zur Mobilität und Freiheit.

Um den Menschen mehr in den Mittelpunkt stehen, kann man weniger negativ besetzte Formulierungen verwenden: Der Mensch ist blind. Jemand hat eine Behinderung oder lebt mit einer Behinderung. Man kann auch von einer gesundheitlichen Beeinträchtigung sprechen.

# <span id="page-4-3"></span>2.4 Unerwünschte Hilfe - oder "Bitte nicht Anfassen."

Berührungen werden von Menschen mit einer Beeinträchtigung oft als Grenzüberschreitungen wahrgenommen. Ein kurzes "Darf ich?" kann hier klären, ob Hilfe gewünscht ist.

# <span id="page-5-0"></span>**3 Aufbereitung der Lehr- und Lernunterlagen**

Damit auch Menschen mit Beeinträchtigungen erfolgreich an einer Lehrveranstaltung teilnehmen können, sollten alle Studienunterlagen und Dokumente wie Literaturlisten, Übungsaufgaben, Seminarpläne oder formale Hinweise barrierefrei sein. Hier ist strukturierte digitale Form ist nötig, damit auch nicht Sehende sich in den Dokumenten orientieren können.

Ein Beispiel: "Liest ein Sehender eine Zeitung oder ein Buch, macht er das, bei Fachbüchern in den seltensten Fällen einfach von vorne nach hinten. Oft sucht man gezielt nach einer bestimmten Information, man springt im Text oder blättert zurück. Mit barrierefrei umgesetzter Literatur ist eine Navigation innerhalb der Texte oder ein Springen von Überschrift zu Überschrift für alle möglich."

# <span id="page-5-1"></span>**3.1 Aufbereitung von Präsentationen für Vorlesungen**

# Do's

- kurze Beamerpräsentationen (wenige Informationen pro Folie)
- klare Struktur
- Mindestschriftgröße 30 Pt.
- einheitliches Layout
- starke Kontraste (am besten schwarze Schrift auf weißem Hintergrund)
- durch akustische Erklärung der Folien
- anschauliche Erläuterung von Grafiken, Bildern oder Diagramme
- Präzise Erklärungen (nicht: "hier sehen Sie", sondern "am Punkt 3 sehen Sie")
- Handouts bei Bedarf in größerer Schrift oder digital zur Verfügung stellen
- Vorlesungsaufzeichnungen bei Bedarf zulassen (wenn es urheberrechtlich möglich ist)
- gute Verständlichkeit der Aussprache und eventuell Einsatz eines Mikrofons

# Dont's

- vermeiden von Textblöcken
- vermeiden von Silbentrennung und Blockschrift
- vermeiden von Mustern und unterschiedlichen Hintergründen
- vermeiden von römischen Ziffern, diese werden von Screenreadern als Buchstaben gelesen
- •

# <span id="page-5-2"></span>3.1.1 Barrierefreie Handouts (PDF Datein) mit PowerPoint erstellen

Werden Inhalte einer Vorlesung an Studierende weitergegeben, werden häufig einfach PDF Dateien aus den vorhandenen Power Point Folien gemacht. Die so generierten PDF Dateien sind jedoch meist nicht barrierefrei da sie eher auf den Erhalt des visuellen und gestalterischen Eindrucks und weniger auf Barrierefreiheit ausgerichtet sind.

Die technischen Universität Dresden (Institut für Angewandte Informatik Professur Mensch-Computer Interaktion, 2016) hat hierzu einen Leitfaden erstellt der ab Seite 8 eine anschauliche [Arbeitsanleitung für die Erstellung barrierefreier PDF Dokumente in Power Point](https://elvis.inf.tu-dresden.de/dokumente/upload/01473_anleitungpowerpoint_2013.pdf?menuid=45) gibt.

# <span id="page-6-0"></span>**3.2 Erstellung von Literatur und Skripten für die Verwendung von Screenreadern**

Eine Methode um barrierefreie Inhalte zu erhalten, sind PDF Dokumente. PDF Dokumente können, wenn sie die im Folgenden beschriebenen Punkte beachten, genauso barrierefrei sein wie HTML-Seiten. Gründe die für ein PDF-Dokument sprechen sind:

- Dokumente in denen Fußnoten oder Randnotizen genutzt werden
- Interaktive Formulare
- Spezielle Versionen für den Druck
- Schriftmuster die man nicht in HTML erstellen kann (CAD Zeichnungen, JPEG`s Illustrator oder Photoshop Dateien. Für diese sollte immer ein alternativ beschreibender Text erstellt werden)
- Mathematische Dokumente, da noch nicht einmal MathML bestimmte Notationen darstellen kann.
- Dokumente mit Kopierschutz
- Dokumente mit einem gesetzlich beschränkten Format

Die Anleitung bezieht sich in erster Linie auf die Version Microsoft Word 2010. Andere Versionen können von der hier beschriebenen Vorgehensweise abweichen.

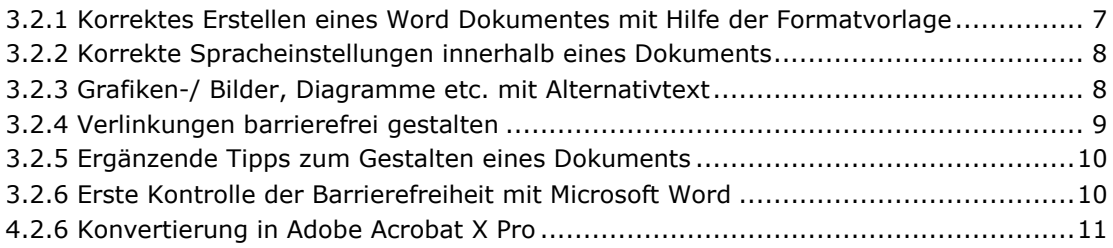

# <span id="page-6-1"></span>3.2.1 Erstellen eines barrierefreien Word Dokumentes mit Hilfe der Formatvorlage

Durch die Nutzung von Formatvorlagen und Formatierungsmerkmalen für Überschriften, Texte, Tabellen oder Listen werden Orientierungspunkte für Screenreader-Programme geschaffen. Kurze Absätze und definierte Freiräume zwischen den Absätzen strukturieren Texte, geben dem Auge eine Pause und helfen den Studierenden bei der Orientierung im Text.

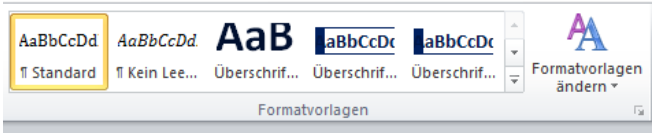

#### **Formatvorlagen 1**

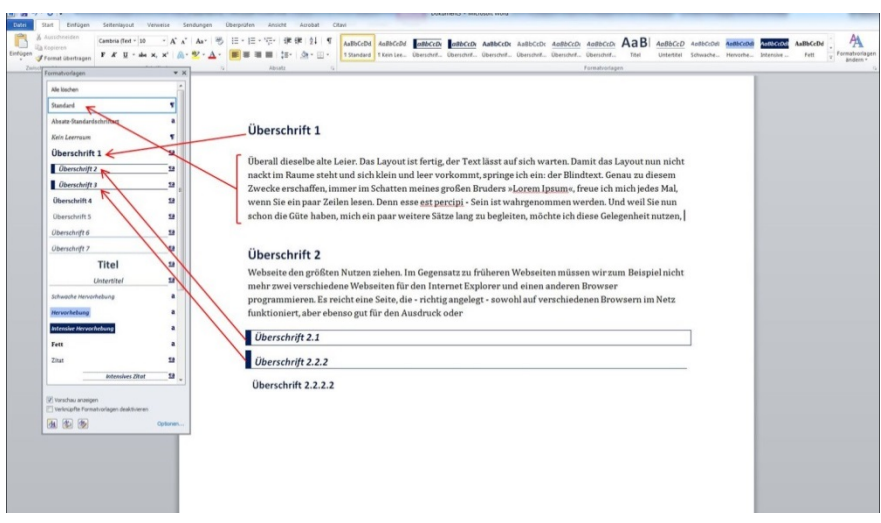

# **Formatvorlagen 2**

Die Überschriften können auch mit der Tastenkombination ALT+1 für die Überschrift1, ALT+2 für die Überschrift 2 usw. formatiert werden.

Eine logische Überschriften-Struktur ist beispielsweise Titel, Überschrift 1 (max. 1x pro Dokument verwenden) Kapitelüberschrift, Überschrift 2 Unterüberschrift, Überschrift 3 usw.

Formatvorlagen haben nach anfänglicher Einarbeitungszeit viele Vorteile wie beispielsweise ein automatisiert erstelltes Inhaltsverzeichnis. Dieses findet sich im Menüpunkt *"Verweise"* unter *"Inhaltsverzeichnis/Stil/ Auswählen".*

# <span id="page-7-0"></span>3.2.2 Spracheinstellungen innerhalb eines Dokuments

Ein fremdsprachiger Text oder ein fremdsprachiges Wort kann mit einer deutschen Betonung sehr schnell unverständlich werden. Word hat hier als Standardeinstellung die deutsche Sprache mit der *Option "Sprache automatisch erkennen".* Werden anderssprachige Texte verwendet, die Word nicht automatisch erkennt, kann die Sprache unter dem Menüpunkt

*"Überprüfen/Sprache/Sprache für die Korrekturhilfen festlegen"* eingestellt werden. Auf die gleiche Weise können auch einzelne Wörter oder bestimmte Passagen einer anderen Sprache zugewiesen werden. Für die.PDF-Erstellung ist es empfehlenswert, die Sprache zu prüfen, da eine korrekte Übernahme nicht mit allen Versionen zuverlässig funktioniert.

# <span id="page-7-1"></span>3.2.3 Grafiken-/ Bilder, Diagramme etc. mit Alternativtext

Jedes in einem Dokument genutzte Bild benötigt einen beschreibenden Alternativtext, der die wichtigsten Informationen zum Bild enthält. Der Text muss den Inhalt so beschreiben, dass ein Mensch ihn versteht, ohne das Bild sehen zu müssen. Hierbei kann hilfreich sein, dass sich der Ersteller des Textes vorstellt, dass er die Grafik einer anderen Person am Telefon beschreibt.

Ein Alternativtext wird durch Rechtsklick auf das Bild *"Grafik formatieren/Alternativtext"* eingegeben. Der hier hinterlegte Text, erscheint nicht im Dokument, wird aber automatisch von den Screenreader-Programmen vorgelesen.

Darüber hinaus sollte Bildern eine ergänzende Bildunterschrift gegeben werden. Hierfür wird nach einem Rechtsklick auf das Bild der Unterreiter *"Beschriftung einfügen"* gewählt. Durch eine derartige Beschriftung ist es auch möglich, bei Bedarf ein extra Abbildungsverzeichnis zu erstellen, welches wiederrum zur Navigation verwendet werden kann.

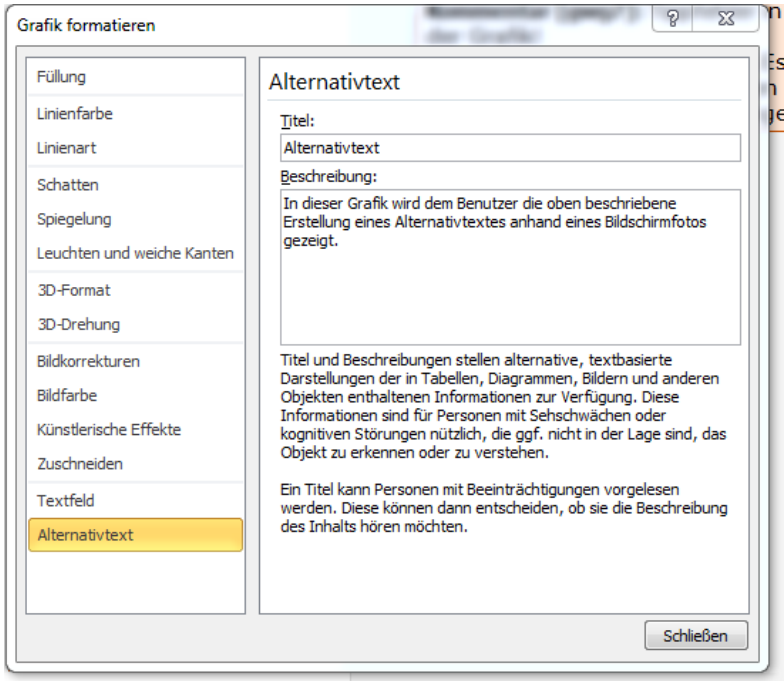

# **Alternativtext 1**

# <span id="page-8-0"></span>3.2.4 Verlinkungen barrierefrei gestalten

Das Setzen einer Verlinkung in einen Dokument erfordert eine ähnliche Sorgfalt wie das Einpflegen einer Grafik. Durch einen Rechtsklick auf den Link und *"Hyperlink bearbeiten/anzeigender Text"* kann der tatsächlich erscheinende Text bearbeitet werden.

In der Zeile Adresse wird das Ziel des Links festgelegt. So ist es möglich, den Link [www.th-deg.de](http://www.th-deg.de/) in [Technische Hochschule Deggendorf](http://www.th-deg.de/) umzuwandeln und dennoch auf das gleiche Ziel zu verweisen.

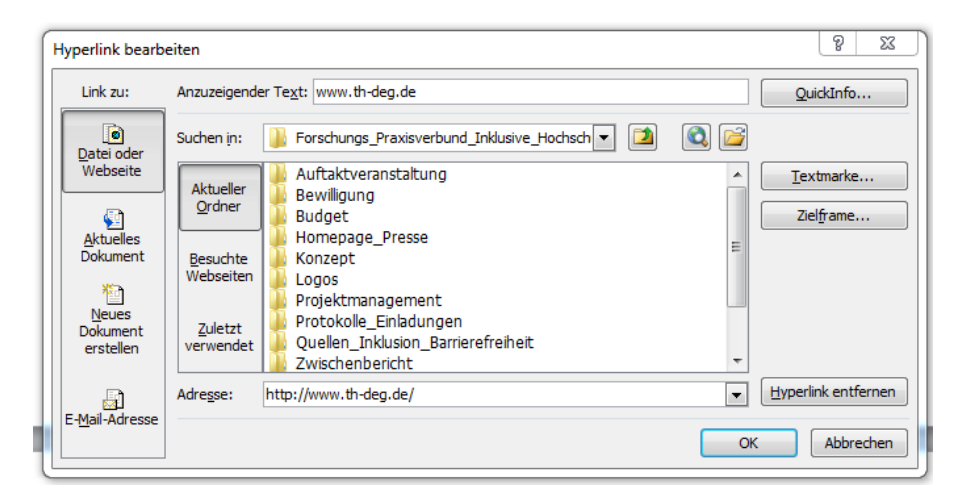

#### **Link korrekt einfügen 1**

Mit dem Button *"QuickInfo"* werden dem Link ergänzende Informationen hinzugefügt. Diese (beispielsweise Ziel oder Sinn des Links) erscheinen, sobald sich der Mauszeiger über dem Link befindet. Sinnvolle Beschreibungen sind eine wertvolle Hilfe für Benutzer von Screenreadern.

# <span id="page-9-0"></span>3.2.5 Fußnoten

Aktuell ist es sowohl in Word als auch in Open Office schwierig Fußnoten in eine barrierefreie Form zu bringen. Wer auf Fußnoten nicht verzichten möchte findet mit der kostenpflichtigen Version von Axes4 eine gute Lösung.

# <span id="page-9-1"></span>3.2.6 Ergänzende Tipps zum Gestalten eines Dokuments

- möglichst serifenfreie Schriftarten (z.B. Arial)
- keine unnötige Leerzeichen und manuellen Absätze (stattdessen Tabs oder Abschnitte).
- neue Abschnitte oder das Fortführen auf der nächsten Seite durch die Tastenkombination "STRG + Enter"

# <span id="page-9-2"></span>3.2.7 Erste Kontrolle der Barrierefreiheit mit Microsoft Word

Für eine erste Kontrolle der Barrierefreiheit sollte in Word 2010 eine "Überprüfung des Dokumentes auf Barrierefreiheit" durchgeführt werden.

Unter *"Datei/Informationen/auf Probleme prüfen/ Barrierefreiheit überprüfen"* bietet Word die richtigen Informationen.

Das dadurch erstellte Fehlerprotokoll enthält wichtige Anhaltspunkte zur Verbesserung des Dokuments. Schritt für Schritt können dann die Anweisungen befolgt und die Fehler behoben werden.

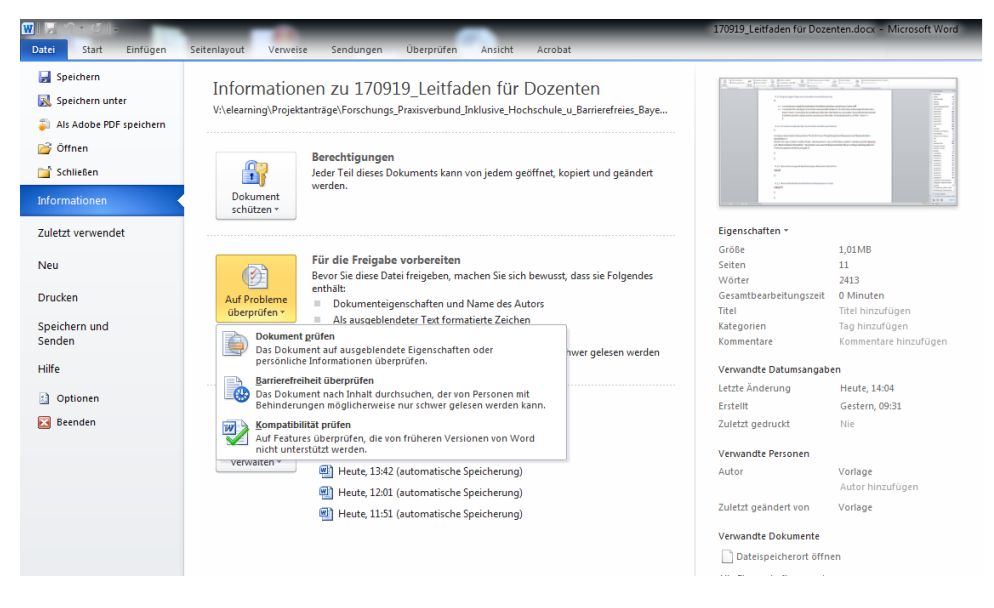

**Erste Kontrolle der Barrierefreiheit 1**

# <span id="page-10-0"></span>3.2.8 Konvertierung in Adobe Acrobat X Pro

Im Anschluss an die Überprüfung wird nun das Dokument als PDF exportiert. *Reiter "Acrobat /PDF erstellen und Aktion ausführen /Barrierefrei machen"*Im sich darauf öffnenden Dialogfenster wird der Speicherort für das PDF angegeben.

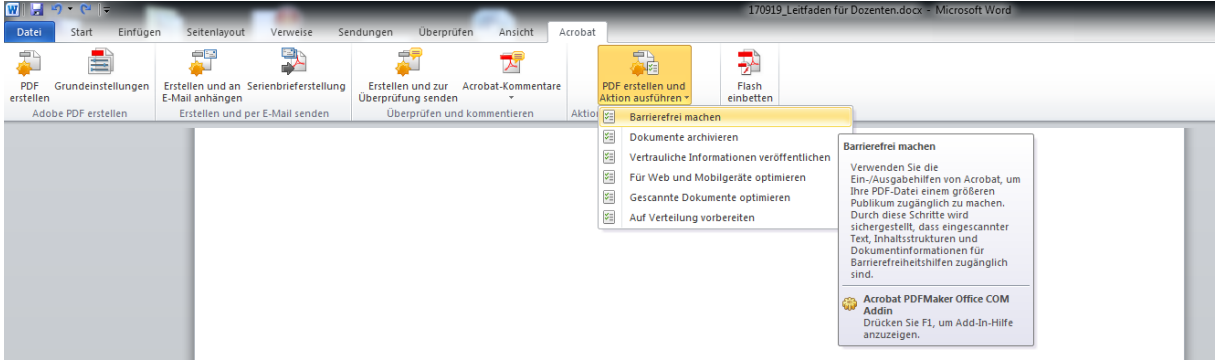

<span id="page-10-1"></span>**Barrierefreies PDF erstellen 1**

# **3.3 Überprüfung und Aufbereitung von PDF Dateien mit Adobe Acrobat X Pro**

Nachträglich lassen sich ebenfalls einige Einstellung im Sinne der Barrierefreiheit verbessern.

#### <span id="page-10-2"></span>3.3.1 Lesezeichen

Die Funktion *"Lesezeichen",* wird in Adobe Akrobat am linken oberen Rand aktiviert. Sie zeigt, welche Gliederung in ihrem Dokument für Nichtsehende hinterlegt ist und erstellt die Gliederung wird automatisch aus den im Dokument verwendeten Formatvorlagen erstellt. Jede als Überschrift markierte *"Überschrift"* erhält ein Lesezeichen, auf das der Nutzer immer wieder zurückspringen kann.

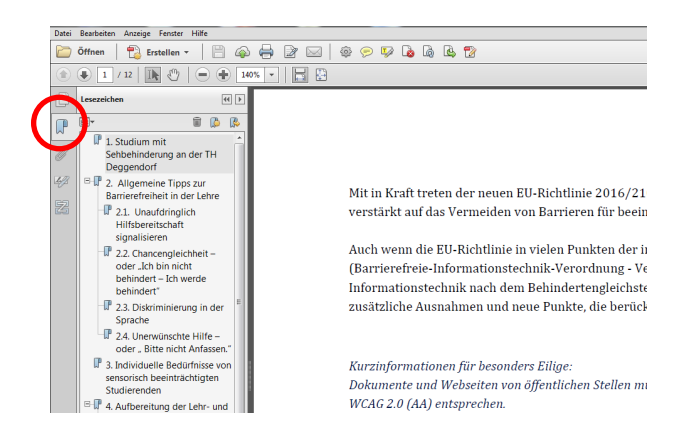

#### **Adobe Acrobat - Lesezeichen 1**

<span id="page-10-3"></span>3.3.2 Eine Sprache für das Dokument festlegen

Wenn bei der Erstellung des Word Dokumentes noch nicht auf eine korrekte Sprache geachtet

wurde, sollte die Spracheinstellung spätestens bei der Überprüfung der Dokumente im Adobe Acrobat gesetzt werden.

Unter *"Datei", "Eigenschaften"* und der Registerkarte *"Erweitert"* kann die Sprache für ein Dokument nachträglich geändert und festgelegt werden. Mit *"OK"* werden die Einstellungen gespeichert.

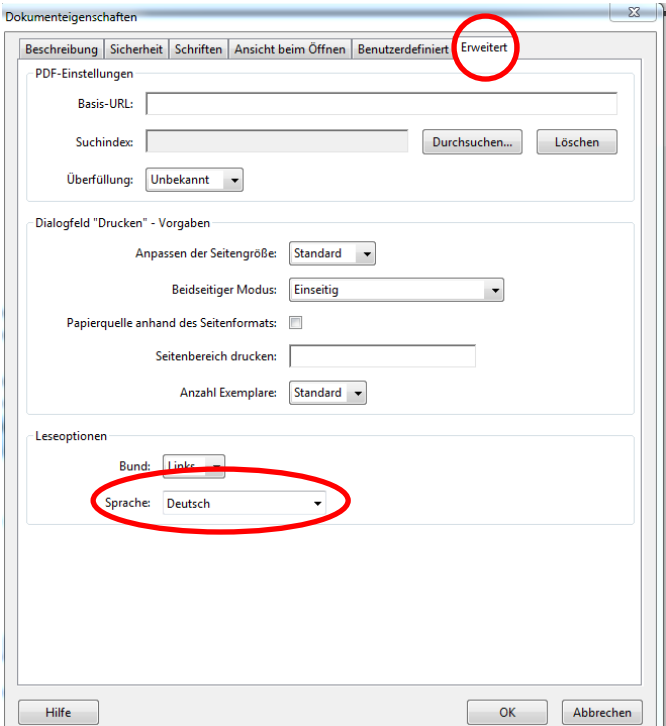

#### **Sprache im Adobe Acrobat 1**

# <span id="page-11-0"></span>3.3.3 Die Leserichtung

Gerade wenn viel mit Grafiken oder Tabellen gearbeitet wird, kann die Leserichtung des Dokuments von Screenreadern falsch interpretiert werden. Die Reihenfolge muss überprüft werden, indem in der rechten grauen Leiste mit einem Mausklick links der Menüpunkt *"Reihenfolge"* geöffnet wird..

Sollten sich hier Fehler einschleichen, können diese durch ein *"Gedrückthalten"* und *"Ziehen"* der Elemente in die richtige Reihenfolge verschoben werden. ACHTUNG! Das PDF sollte unbedingt vor dem Editieren der Leserichtung noch einmal gesondert abgespeichert werden.

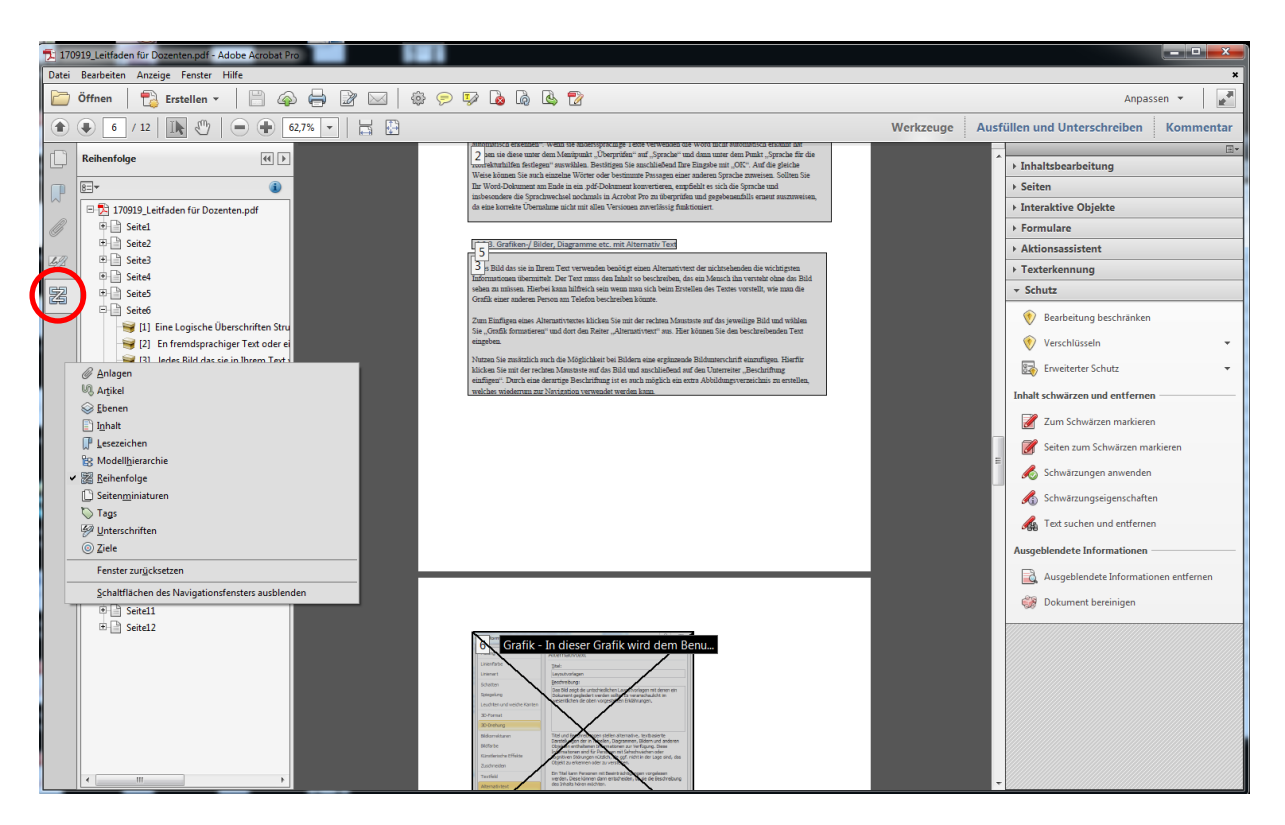

# **Reihenfolge 1**

# <span id="page-12-0"></span>3.3.4 Vollständige Überprüfung

Im Anschluss bietet auch der Adobe Acrobat eine vollständige Überprüfung eines Dokuments auf Barrierefreiheit. In der Rubrik *"Werkzeuge"* findet man unter *"Ein- und Ausgabehilfe"* den Punkt *"Vollständige Prüfung".* Bestätigen Sie Das Dialogfenster ist mit *"OK"* zu bestätigen

Ähnlich wie in Word wir auch hier einen Fehlerbericht inclusive zahlreicher Hilfen und Tipps zur Beseitigung von noch bestehenden Barrieren erstellen.

Ein Tipp: Wird der Punkt *" Ein- und Ausgabehilfen"* nicht angezeigt, kann er mit einem *"Klick"* in das "kleine Dreieck" rechts oben in dem grauen Feld unter "Werkzeuge" aktiviert werden.

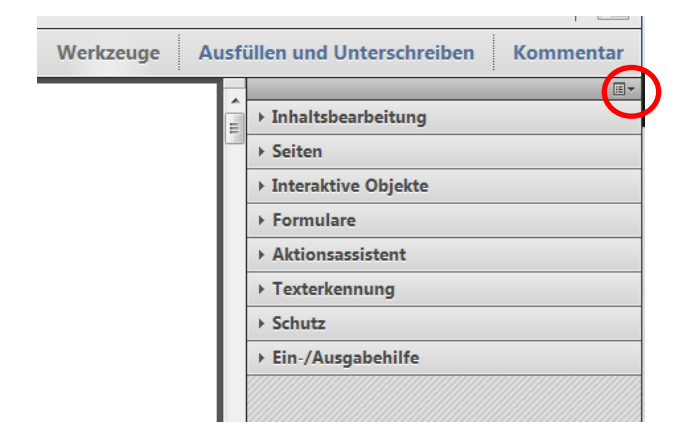

# **Ein-und Ausgabehilfe 1**

Dieser gibt Aufschluss über noch bestehende Mängel sowie Tipps und Hilfen zur Fehlerbehebung.

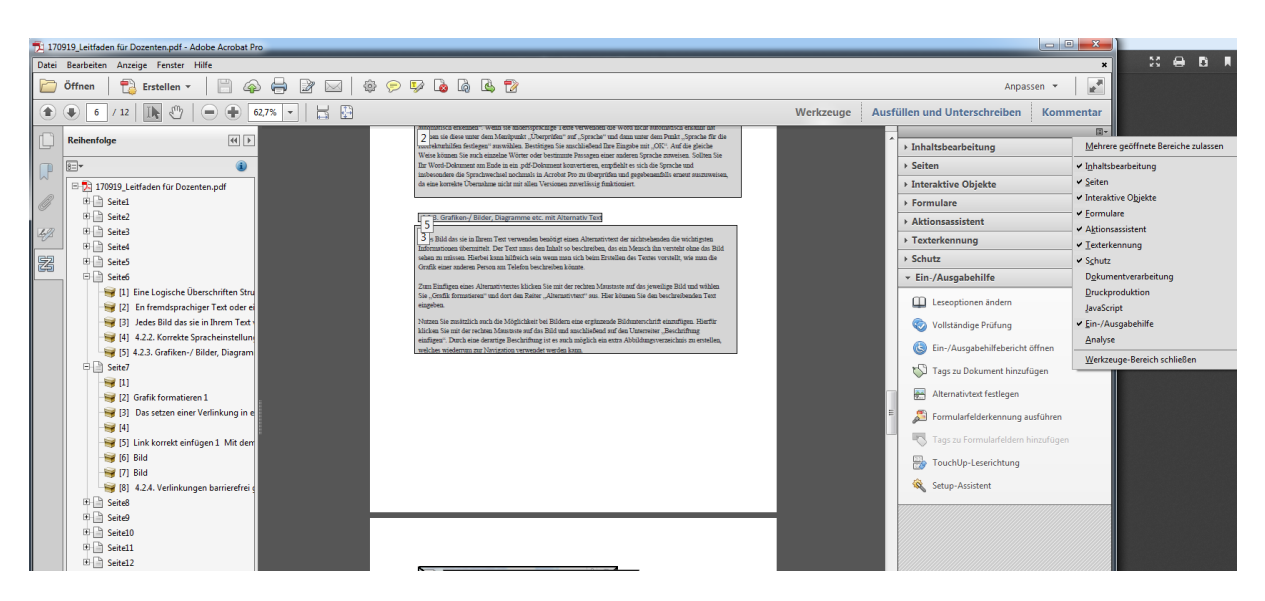

**Adobe Acrobat Dokumentenüberprüfung mit Hilfe der Ein- und Ausgabehilfe**

# <span id="page-13-0"></span>**3.4 Überprüfung der Dokumente mit externen Tools**

Um PDF Dateien und Formulare auf Barrierefreiheit zu überprüfen, gibt es im Internet eine ganz Reihe von Tools und Programmen. Eines davon ist das kostenlose Hilfsmittel PDF Accessibility Checker (PAC 2) der Schweizer Stiftung "Zugang für alle". Das Programm kann beispielsweise von der Seite [www.access-for-all.ch](http://www.access-for-all.ch/) heruntergeladen werden.

Gerade am Anfang sollte man sich nicht von roten Warnhinweisen einschüchtern lassen; mit Zeit und etwas Übung gehen die Arbeitsphasen fließend ineinander über. Auch wenn nicht alle Hinweise verschwinden, es sind wichtige erste Schritte in Richtung barrierefreier Kommunikation getan.

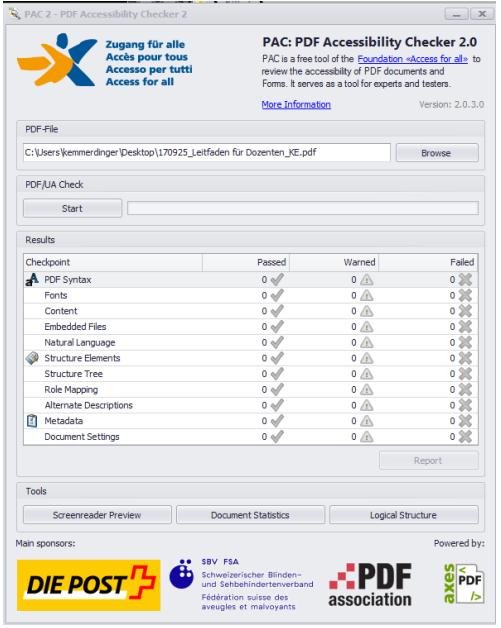

**Überprüfung der Barrierefreiheit / PAC2 1**

Um PAC2 zu nutzen zu können, muss der Ordner durch einen Doppelklick entzippt werden, um die

Datei PDF Accessibility Checker 2.0.exe öffnen zu können. Anschließend wird das Dokument (mit Drag and Drop)einfach in das Feld PDF-File gezogen und auf den Button Start unter PDF /UA Ceck geklickt.

Das Ziel von barrierefreien Dokumenten sind keine perfekten Dateien , (was aufgrund der Weiterentwicklungen von Technik und Standards auch gar nicht möglich ist), sondern im Vordergrund steht ein Aufeinander-Zugehen zwischen ErstellerInnen und NutzerInnen.

# <span id="page-14-0"></span>**4 E-Learning an der Hochschule Deggendorf**

E-Learning kann, richtig eingesetzt, dazu beitragen, Hürden wie Tafelbilder oder schlechte Akustik in Hörsälen für sensorisch beeinträchtigte Menschen abzubauen. Gleichzeitig können jedoch durch E-Learning und die damit häufig verbunden multimedialen Inhalte neue Barrieren entstehen.

Je nach Bedarf sollten den Studierenden die Inhalte der Vorlesung in digitaler Form angeboten werden. Dies beginnt mit der Bereitstellung von barrierefreien Skripten und kann bis hin zu Tonaufzeichnungen für sehbehinderte Menschen (z.B. mit einem Diktiergerät) gehen. So lange Urheberrecht bzw. Verwertungsrecht beachtet werden, finden sich hier viele kreative Lösungen für die Studierenden. Das Kompetenzzentrum E-Learning der Hochschule Deggendorf steht zu Fragen rund um die Digitalisierung von Inhalten gerne zur Verfügung.

# <span id="page-14-1"></span>**4.1 iLearn die zentrale Lernplattform der Hochschule**

iLearn ist die Lernplattform der Hochschule Deggendorf. Es hat sich als Verbreitungsplattform für multimediale Inhalte bewährt und erlaubt Lerninhalte, Kommunikations-, Kooperations- und Prüfungswerkzeuge zur Verfügung zu stellen, Arbeitsmaterialien strukturiert anzuordnen, Lernaktivitäten und unterschiedliche didaktische Szenarien, wie beispielsweise die Arbeit mit Lerngruppen, anzubieten.

Die auf Moodle basierende Plattform erfüllt die gesetzlichen Vorgaben und Standards (WCAG) weitestgehend und ermöglicht allen Nutzern, sich darauf barrierefrei zu bewegen. Die Plattform kann allerdings immer nur so gut sein, wie die Qualität der auf ihr veröffentlichten Inhalte.

Qualitativ schlecht aufbereitete, eventuell eingescannte Dateien oder Bilder zerstören diese Barrierefreiheit und schaffen neue Schranken und Hindernisse für Menschen mit Sehbeeinträchtigung. Diesen Personenkreis würde man – ohne es zu wollen – von Inhalten und Informationen ausschließen.

Wer Aktivitäten und Materialien, die auf Moodle zur Verfügung stehen, nutzt ist auf einem guten Weg. Verpackt in ein "Arbeitsmaterial" wie beispielsweise "Buch", werden Inhalte und Texte als HTML automatisch strukturiert und im Web Screanreader konform abgebildet.

Einmalig als Metakurs angelegt, können die Inhalte in verschiedenen Semestern / Vorlesungen genutzt werden, ohne erneut erstellt oder kopiert werden zu müssen. Zudem gibt es nun noch ein paar Tipps, wie ein Kurs barrierefrei gestaltet werden kann. Die Schritte, die für ein barrierefreies iLearn beachtet werden sollten, ähneln den Punkten, die bei der Erstellung eines Word Dokuments beachtet werden mussten.

# <span id="page-15-0"></span>4.1.1 Grafiken immer mit "Beschreibung" versehen

Bilder oder Grafiken werden häufig zur Untermalung von Inhalten verwendet.

Blinde oder sehschwache Menschen können mit diesen Verbildlichungen allerdings kaum etwas anfangen. So sollten immer bedacht werden, ob eine Bebilderung sinnvoll und notwendig ist und es sollte gegebenenfalls eine Alternative angeboten werden:

Der Inhalt von Bildern oder Videos sollte schriftliche zusammengefasst werden und es sollten Beschreibungen angefügt werden.

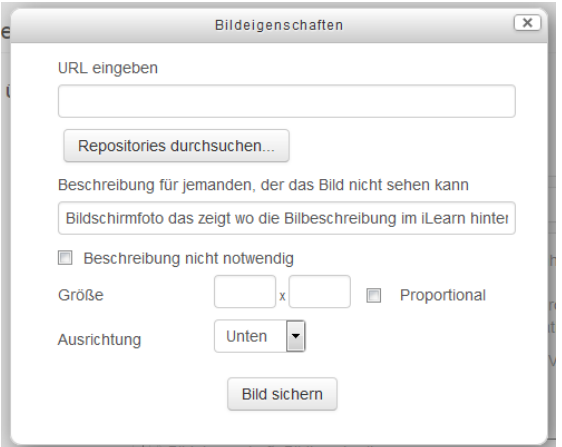

#### **Bildeigenschaft, Bildbeschreibung 1**

Bei jeder Grafik sollte in den "Bildeigenschaften" die Beschreibung ausgefüllt werden.

Kann das Bild nicht angezeigt oder nicht gesehen werden, wird dann alternativ diese Bildbeschreibung eingeblendet oder vom Screenreader vorgelesen. Dies ist nicht nur für sehbehinderte Nutzer von Vorteil, auch bei Darstellungsproblemen (des Browsers zum Beispiel) kann die Bildbeschreibung eine wichtige Informationsquelle sein.

#### <span id="page-15-1"></span>4.1.2 Der Atto-Editor / Formeln und mathematische Zeichen

Der Atto Editor ist der aktuell beste Editor von Moodle, wenn es um die barrierefreie Gestaltung von iLearn-Inhalten geht. Neben einer "Live Test" Funktion, die überprüft wie gut Inhalte für Blinde oder aber auch Gehörlose verwendbar sind, bietet er auch die Möglichkeit, Formeln und mathematische Zeichen direkt in ein Dokument einzubinden.

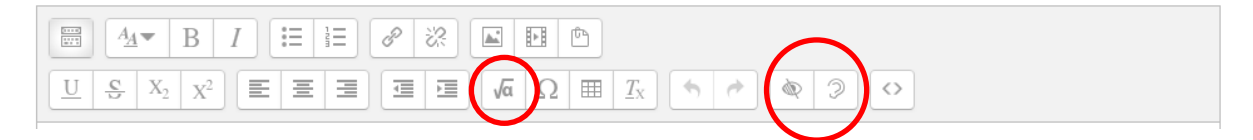

#### **Erweiterte Symbolleiste 1**

()Der Editor kann unter Profil "Einstellungen", "Texteditor wählen", Atto-Editor (Standard-Editor) gewählt werden. In der erweiterten Symbolleiste des Editors finden sich nun der *"Gleichungseditor"* zum Einfügen von Formel und die Symbole für Blinde und Gehörlose.

Mit einem Klick z.B. auf *"Wurzel a"* öffnet sich in dem Editor ein graphischer Formeleditor. Mit Hilfe dieses Editors lassen sich mathematische Formeln sehr einfach erstellen, ohne dass man sich mit der TeX-Notation auskennen muss. Allerdings ist nur ein beschränkter Umfang von Zeichen verfügbar. (Wiki Fernuni Hagen, 2017)

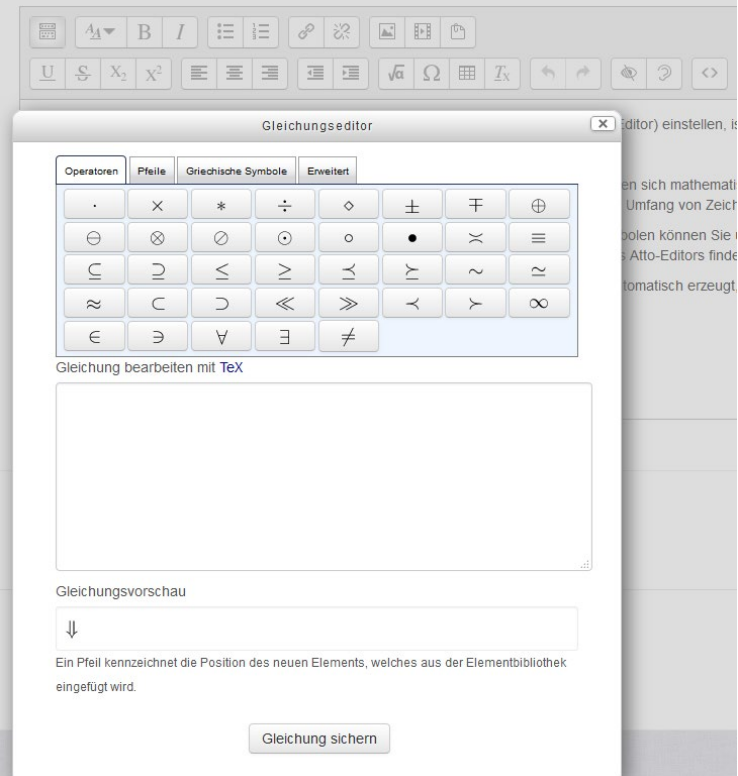

#### **Erweiterte Symbolleiste 2**

Die Formel wird als Bild im PNG-Format abgelegt. Die Beschreibung dazu (in Englisch) wird automatisch erzeugt, so dass die Barrierefreiheit gewährleistet ist. Der Text wird vom Screenreader erkannt und gelesen. (Wiki Fernuni Hagen, 2017)

# <span id="page-16-0"></span>4.1.3 Rote / grüne Schriftfarbe vermeiden

Mit roter Farbe möchte man im Allgemeinen darauf hinweisen, dass etwas besonders wichtig ist. Menschen, die an Rot-Grün-Blindheit leiden, können allerdings gerade diese Hervorhebungen schlecht oder gar nicht erkennen. Empfohlen wird, stattdessen blaue Schriftfarbe zu verwenden. Auch Fettung kann ersatzweise verwendet werden.

# <span id="page-16-1"></span>4.1.4 Gliederung mit Absatzvorlagen gestalten

Zur Kennzeichnung von Überschriften und Zwischenüberschriften werden konsequent Absatzformate genutzt. Diese finden sich unter "Absatz" im Menü des Editors. Die Absatzformate beinhalten Schriftart und Schriftgröße.

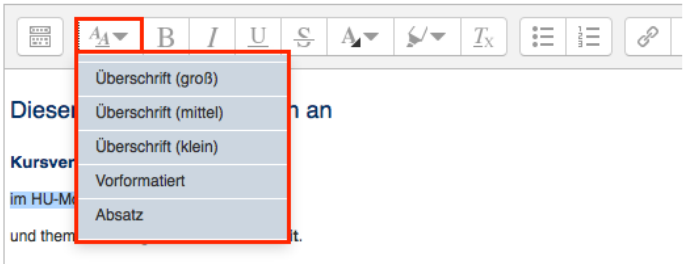

Sie finden hier Informationen, wie Sie Barrieren innerhalb eines Moodle-Kurses vermeiden or sensorisch behinderte Menschen betreffen - vornehmlich solche mit Sehbehinderungen.

# **Absatzformat 1**

# <span id="page-17-0"></span>4.1.5 Verständlich texten

Die deutsche Sprache ist mitunter recht komplex. Grundsätzlich ist an einer Hochschule davon auszugehen, dass ein bestimmtes Sprachniveau sowohl von Studierenden als auch Dozierenden beherrscht wird. Trotzdem sollten Verfasser von Texten sich immer wieder vor Augen führen:

Zielgruppe: Für wen schreibe ich diesen Text?

Wenn es sich beispielsweise um einen Fachtext handelt, muss natürlich die entsprechende Komplexität und das nötige Vokabular verwendet werden.

Soll aber eine breite Masse an Menschen über etwas informiert werden, beispielsweise Studienanfänger/innen, Facheinsteiger/innen oder neue Mitarbeiter/innen, sollte immer auch bei diesen Zielgruppen von ihrem möglichen Wissensstand ausgegangen werden.

Studierende und Dozierende aus dem Ausland verfügen meist über entsprechende Deutsch-Kenntnisse. Trotzdem kann es bei diesen Lesern mitunter einfach länger dauern, bis sie komplexe Sätze / Vokabular verstehen.

Leser von Online-Texten freuen sich sehr über knappe, informative, gut strukturierte Texte. Vielen fällt das Lesen am Bildschirm schwerer, weswegen sie Texte eher abscannen und nach prägnanten Stichwörtern durchsuchen.

# <span id="page-17-1"></span>**4.2 Multimedia Inhalte wie Audio- und Filmaufnahmen.**

Gerade für Seebehinderte ist es sinnvoll, Audio- und / oder Vorlesungsaufzeichnungen oder aber auch einfach kurze Audiopodcasts anzubieten. Das Team vom Kompetenzzentrum E-Learning steht für Fragen zu diesen Themen gerne zur Verfügung und hilft bei einer eventuellen Umsetzung:

Kompetenzzentrum E-Learning elearning-support@th-deg.de 0991-3615-175 oder -161

# <span id="page-18-0"></span>**5 Kurz-Check-Liste**

Die wichtigsten Punkte auf einen Blick – Worauf muss man achten damit Inklusion gelingen kann?

# **Präsentationen für Vorlesungen**

- frühzeitige Weitergabe von Texten und Skripten, damit Texte o.ä. lesbar gemacht werden können (am besten noch vor der Veranstaltung
- große serifenfreie, lesbare Schrift
- Absätze geben dem Auge Ruhe
- Folien mit bildhafter Sprache erklären

# **Literatur und Skripten**

- Screenreadern konforme PDF Dateien
- sind alle Bilder mit einem Alternativtext hinterlegt
- evtl. abbildbar in HTML
- überprüft mit PAC2

# **Einsatz von Multimedia**

- Vor- während- nach- der Vorlesung
- evtl. Bild-/ Tonaufzeichnungen während der Vorlesung gestatten

# **Generelles**

- Hausarbeitsthemen und Referatshemen möglichst früh verteilen
- Offen, verständnisvoll und kommunikativ gegenüber allen Studierenden

# <span id="page-19-0"></span>**6. Internet Quellen (Homepage)**

#### **Jan Hellbusch Accessibility –Blog und mehr**

Erstautor Jan Hellbusch (2017, Juni) EN 301 549 als Mindestanforderung Die technischen Standards gelten EU-weit URL:<http://www.hellbusch.de/en-301-549-als-mindestanforderung/>

#### **HU Berlin Leitfaden**

Erstautor Dr. H.-R. Wilhelm, Dr. Jochen O. Ley (2017, April) Chancengleichheit ist selbstverständlich URL: [https://www.hu-berlin.de/de/studium/behinderte/leitfaden/leitfaden\\_lang](https://www.hu-berlin.de/de/studium/behinderte/leitfaden/leitfaden_lang) (2017, Oktober, 17)

#### **Technische Universität Dresden**

Institut für Angewandte Informatik Professur Mensch-Computer Interaktion (2016) BARRIEREFREIE DOKUMENTE II ANLEITUNG ZUR ERSTELLUNG BARRIEREFREIER PDF DOKUMENTE AUS POWERPOINT URL: [https://elvis.inf.tu](https://elvis.inf.tu-dresden.de/dokumente/upload/01473_anleitungpowerpoint_2013.pdf?menuid=45)[dresden.de/dokumente/upload/01473\\_anleitungpowerpoint\\_2013.pdf?menuid=45](https://elvis.inf.tu-dresden.de/dokumente/upload/01473_anleitungpowerpoint_2013.pdf?menuid=45)

# **Web Content Accessibility Guidelines (WCAG) 2.0.**

Autorisierte deutsche Übersetzung:(2009, Oktober, 29) Lead translating organization: Deutsche Behindertenhilfe Aktion Mensch e.V., Heinemannstrasse 36, D-53175 Bonn, URL: http://www.aktion-mensch.de/, [http://www.einfach-fuer-alle.de/,](http://www.einfach-fuer-alle.de/) Translation coordinator: Iris Cornelssen (iris.cornelssen@aktion-mensch.de) URL:<https://www.w3.org/Translations/WCAG20-de/>

#### **Wiki Fernuni-Hagen**

[https://wiki.fernuni-hagen.de/helpdesk/index.php/Math.\\_Formeln\\_in\\_Moodle\\_verwenden](https://wiki.fernuni-hagen.de/helpdesk/index.php/Math._Formeln_in_Moodle_verwenden) (2017, August ,16)

# **Meldestelle für digitale Barrieren,**

Fristen im Rahmen der neuen EU-Richtlinie für barrierefreies Internet Veröffentlicht: 16. Dezember 2016, Copyright © 2017 FTB [http://barrieren-melden.de/index.php?option=com\\_content&view=article&id=93%3Aeu-richtlinie](http://barrieren-melden.de/index.php?option=com_content&view=article&id=93%3Aeu-richtlinie-web-in-kraft&catid=27&Itemid=476)[web-in-kraft&catid=27&Itemid=476](http://barrieren-melden.de/index.php?option=com_content&view=article&id=93%3Aeu-richtlinie-web-in-kraft&catid=27&Itemid=476)

# **Humboldt-Universität zu Berlin**

11. überarbeitete Auflage, Juli 2016 Autoren: Erstautor Dr. H.-R. Wilhelm Seit der 2. Auflage Dr. Jochen O. Ley [https://www.hu-berlin.de/de/studium/behinderte/leitfaden/leitfaden\\_lang](https://www.hu-berlin.de/de/studium/behinderte/leitfaden/leitfaden_lang)

# **BIK für Alle** Gesetzgebung und Standards, <http://www.bik-fuer-alle.de/gesetzgebung-und-standards.html>

#### **Sensibel bleiben: Sprachliche Inklusion in den Medien**

<http://konzept-4.de/sensibel-bleiben-sprachliche-inklusion-in-den-medien/>

# **Universität Kassel**

[https://www.uni](https://www.uni-due.de/imperia/md/content/inklusionsportal/2013_05_barrierefreiepdfs_internetvorlage.pdf#%5B%7B%22num%22%3A32%2C%22gen%22%3A0%7D%2C%7B%22name%22%3A%22XYZ%22%7D%2C68%2C771%2C0%5D)[due.de/imperia/md/content/inklusionsportal/2013\\_05\\_barrierefreiepdfs\\_internetvorlage.pdf#%5B](https://www.uni-due.de/imperia/md/content/inklusionsportal/2013_05_barrierefreiepdfs_internetvorlage.pdf#%5B%7B%22num%22%3A32%2C%22gen%22%3A0%7D%2C%7B%22name%22%3A%22XYZ%22%7D%2C68%2C771%2C0%5D) [%7B%22num%22%3A32%2C%22gen%22%3A0%7D%2C%7B%22name%22%3A%22XYZ%22%](https://www.uni-due.de/imperia/md/content/inklusionsportal/2013_05_barrierefreiepdfs_internetvorlage.pdf#%5B%7B%22num%22%3A32%2C%22gen%22%3A0%7D%2C%7B%22name%22%3A%22XYZ%22%7D%2C68%2C771%2C0%5D) [7D%2C68%2C771%2C0%5D](https://www.uni-due.de/imperia/md/content/inklusionsportal/2013_05_barrierefreiepdfs_internetvorlage.pdf#%5B%7B%22num%22%3A32%2C%22gen%22%3A0%7D%2C%7B%22name%22%3A%22XYZ%22%7D%2C68%2C771%2C0%5D)

Internet-Quellen (PDF): Universität Kassel 2014. 2. Auflage Dezember 2014

# **Universität Duisburg-Essen**

Akademisches Beratungs-Zentrum Studium und Beruf 10/ 2012 [http://www.uni](http://www.uni-kassel.de/themen/fileadmin/datas/themen/studium_behinderung/Leitfaden/Leitfaden_Barrierfreie_Literatur_-_Druckversion_f%C3%BCr_Homepage.pdf)kassel.de/themen/fileadmin/datas/themen/studium\_behinderung/Leitfaden/Leitfaden\_Barrierfreie Literatur - Druckversion f%C3%BCr Homepage.pdf

# **HU Berlin Leitfaden**

[https://www.hu-berlin.de/de/studium/behinderte/leitfaden/leitfaden\\_lang](https://www.hu-berlin.de/de/studium/behinderte/leitfaden/leitfaden_lang) 11. überarbeitete Auflage, Juli 2016